# **Messungen an CD-Spielern mit den Audio Analysatoren UPL oder UPD und der Audio Test Disc UPA-CD**

Application Note 1GA21\_1D

Klaus Schiffner, Marco Brusati, 2/98 Ersetzt 1GPAN21D

Änderungen vorbehalten

# Produkte:

**Audio Analyzer UPL**

**Audio Analyzer UPD**

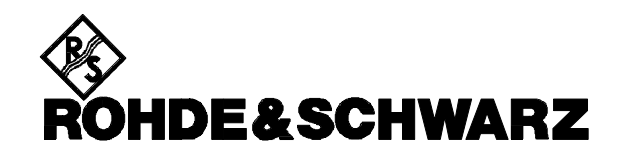

**Inhalt:**

#### **1. Zusammenfassung**

#### **2. Einleitung**

# **3. Vorbereitung und Start der Applikations-Software**

- 3.1. Erforderliche Geräte und Hilfsmittel<br>3.2. Installation der Software
- Installation der Software
- 3.3. Starten der Applikations-Software<br>3.4. Konfiguration der Applikation
- 3.4. Konfiguration der Applikation<br>3.5. Setup Konvertierung bei Firm
- 3.5. Setup Konvertierung bei Firmware-Updates

#### **4. Bedienkonzept**

#### **5. Meßverfahren**

- 5.1. Meßvorschriften<br>5.2. Meßaufbau
- Meßaufbau

#### **6. Messungen**

- 6.1. Bezugs-Ausgangsspannung und Kanal-Asymmetrie
- 6.2. Frequenzabweichung
- 6.3. Signal-Rausch-Verhältnis
- 6.4. Dynamikbereich<br>6.5. Pegel-Nichtlinea
- 6.5. Pegel-Nichtlinearität
- 6.6. Frequenzgang
- 6.7. Klirrabstand
- 6.8. Phasendifferenz
- 6.9. Übersprechen
- 6.10. Intermodulations-Verzerrungen
- 6.12. Abtastsicherheit

#### **7. Nachbearbeitung der Messungen**

- 7.1. Taskwechsel Selbststeuerung / manuelle Bedienung
- Ausdrucken
- 7.3. Neustart der Messung<br>7.4. Unterbrechung bzw. F
- Unterbrechung bzw. Fortsetzung einer Messung

#### **8. Beendigung der Applikation**

# **1. Zusammenfassung**

Um die Qualität von CD-Spielern zu ermitteln, ist eine ganze Reihe von Messungen erforderlich. In der vorliegenden Applikationsschrift wird ein Programm vorgestellt, das diese Messungen automatisch ablaufen läßt und die Ergebnisse dokumentiert. Hierzu ist eine Test-CD zur Erzeugung der Meß-Signale notwendig. Die hier verwendete Audio-Test-Disc von Rohde & Schwarz enthält alle benötigten Signale so hintereinander angeordnet, daß ein automatischer Ablauf möglich wird, ohne in die Steuerung des CD-Spielers eingreifen zu müssen. In dieser Application-Note werden außerdem die Messungen erläutert und die entsprechenden Normen vorgestellt.

# **2. Einleitung**

Mit den Audio Analysatoren UPL und UPD stehen Meßgeräte zur Verfügung, die praktisch alle in der Audiotechnik notwendigen Messungen beherrschen, und zwar sowohl an den analogen wie auch an den digitalen Schnittstellen. Neben der Durchführung von einzelnen Messungen ist es - unter Verwendung der als Option erhältlichen Selbststeuerung UPL-B10 bzw. UPD-K1 - auch möglich, ganze Meßsequenzen programmgesteuert ablaufen zu lassen. Die vorliegende Applikationsschrift nutzt diese Eigenschaft. Des weiteren bietet die automatische Ablaufsteuerung die Möglichkeit, eigene, vom Audio-Analyzer selbst nicht vorgesehene Meßfunktionen zu realisieren. Als Beispiel sei hier die Darstellung der Wandlerlinearität als Ablage von der Idealkurve genannt.

Die Bedienung der Selbststeuerprogramme kann an die Softkey-Steuerung der Meßgeräte-Grafik optisch und funktionell angepaßt werden. In der vorliegenden Applikation wurde dies so ausgeführt.

Ein BASIC-Programm ist Bestandteil dieser Applikation. Hiermit werden Messungen an CD-Spielern automatisch ausgeführt, die Ergebnisse können ausgedruckt werden oder für weitere Verwendung abgepeichert werden.

### **3. Vorbereitung und Start der Applikations-Software**

#### **3.1. Erforderliche Geräte und Hilfsmittel**

Auf der Hardware-Seite genügt ein Audio-Analyzer UPL oder UPD in Grundausstattung, soweit die Messungen - wie im folgenden beschrieben - an den analogen Schnittstellen durchgeführt werden sollen. Dies ist in der Praxis in aller Regel ausreichend, denn an den digitalen Schnittstellen kann zwar der digitale Datenstrom analysiert werden, dieser gibt aber nur Aufschluß über den auf der CD aufgezeichneten Code, der vom CD-Spieler jedoch nicht verändert wird. Lediglich die Protokollanalyse der im digitalen Datenstrom mitübertragenen Zusatzdaten könnte für spezielle Untersuchungen von Interesse sein. Mit der digitalen Schnittstellen-Option UPD-B2 für den UPD, bzw. den Optionen UPL-B2 und UPL-B21 für den UPL ist auch dies möglich. Außerdem wird eine externe Tastatur benötigt.

Zur Erzeugung der Meß-Signale wird eine Test-CD verwendet. Prinzipiell könnten beliebige Meß-CDs benutzt werden, jedoch ist es dann notwendig, den CD-Spieler auf die entsprechenden Tracks vor- bzw. zurückzufahren. Die Audio-Test-Disc UPA-CD von Rohde & Schwarz vermeidet diesen Nachteil. Sie enthält alle notwendigen Signale so hintereinander angeordnet, daß ein automatischer Ablauf möglich wird. Hierzu muß der CD-Spieler nur noch gestartet werden, ein weiterer Eingriff in den Abspielvorgang ist nicht erforderlich. Neben den Meß-Signalen für den CD-Spieler-Test enthält die Rohde & Schwarz-CD noch weitere Signale und Signal-Sequenzen mit denen andere Audio-Komponenten wie z.B. Tonbandgeräte getestet werden können. Die Audio-Test-Disc UPA-CD kann von Rohde & Schwarz unter der Bestellnummer 852.8400.02 bezogen werden.

Die für den automatischen Ablauf erforderlichen BASIC-Programme befinden sich auf einer Diskette, die Sie bei Ihrer örtlichen Rohde & Schwarz-Niederlassung erhalten. Folgende Software-Voraussetzungen müssen vom UPL/UPD erfüllt sein:

- UPD-Firmware Version 3.00 oder höher,
- UPL-Firmware Version 1.00 oder höher
- Selbststeueroption UPL-B10 bzw. UPD-K1 installiert,
- das Gerät ist für die Selbststeuer-Option mit 64 kBytes Programm- und 64 kBytes Datenspeicher konfiguriert (mittels Konfigurationstool UPLSET bzw.UPDSET Einstellung 5 wählen).

#### **3.2. Installation der Software**

Die Installation der Applikations-Software erfolgt mit Hilfe des Installationsprogramms CDINST.BAT, das ebenfalls auf der gelieferten Floppy enthalten ist:

- Verlassen der UPL/UPD-Software mit der Taste "SYSTEM" oder Ctrl F9 auf der Tastatur
- Begleitdiskette einlegen
- Umschalten auf Diskettenlaufwerk (Eingabe A:)
- Aufrufen des Installationsprogrammes (Eingabe CDINST)
- Rückkehr zum UPL/UPD-Programm

Das Programm CDINST erzeugt auf dem UPL/UPD die Directory C:\CDPLAYER (falls diese noch nicht vorhanden ist), und kopiert die BASIC-Programme sowie die für die Applikation notwendigen Setups in diese Directory.

#### **3.3. Starten der Applikations-Software**

Das Applikationsprogramm wird unter der Selbststeuerung ausgeführt. Nach Starten des UPL/UPD-Programms wird mittels der Taste F3 (auf dem externen Keyboard) auf die Selbststeuerung umgeschaltet.

Hierbei ist zu beachten, daß die Logging-Funktion abgeschaltet ist, wie man am Schriftzug "logging off" erkennen kann, der am rechten unteren Rand des Bildschirms eingeblendet wird. Bei eingeschaltener Logging-Funktion würden im Handbetrieb eingegebene Befehle an das Programm angehängt und so unnötig Speicherplatz beanspruchen. Das Ein- bzw. Ausschalten des Logging-Modes geschieht mit der Taste F2 auf der externen Tastatur.

Die Applikationsprogramme müssen aus dem Pfad C:\CDPLAYER aufgerufen werden, da alle Programmodule und Setups in diesem Pfad gesucht werden. Der Pad kann auf eine der folgenden Arten umgestellt werden:

- auf UPL/UPD-Ebene mit dem Befehl "Working Dir" im FILE-Panel
- durch Aufruf eines der für die CD-Player Messungen benötigten Setups
- auf der Selbststeuer-Ebene durch die BASIC-Befehlszeile UPD OUT"MMEM:CDIR\CDPLAYER"
- über die SHELL von BASIC aus mittels Eingabe von CD CDPLAYER und anschließendem EXIT
- auf DOS-Ebene durch Eingabe von CD CDPLAYER

Die Programmdiskette enthält das BASIC-Programm CDTEST.BAS für die Messungen an den analogen Schnittstellen des CD-Spielers. Es wird geladen und gestartet durch Eingabe von:

- LOAD"CDTEST"
- RUN

Hierzu können natürlich auch die entsprechenden Softkeys verwendet werden, die beim Aufruf der Selbststeuerung am unteren Bildschirmrand eingeblendet werden.

#### **3.4. Konfiguration der Applikation**

Zur Durchführung der Messungen werden eine Reihe von Setups verwendet, die ebenfalls auf der Applikations-Diskette enthalten sind.

Alle Setups sind wie folgt benannt:

#### CDA\_XXXX.SAC

für Messungen an analogen Schnittstellen

Aus dem unter XXXX verwendeten Kürzel ist die Meßfunktion erkennbar, so steht "FREQ" für Frequenzgang, "THDN" für THD+Noise-Messung, "CROS" für Übersprechmessung (Crosstalk), usw. Es werden nur die sogenannten "Actual Setups" verwendet. Im Gegensatz zu den "Complete Setups" werden hier nur die Einstellungen des für die Applikation verwendeten Analysators ANLG 22kHz, sowie die Einstellungen der Display-, File- und Option-Panels gespeichert. Der Vorteil liegt darin, daß diese Setups in deutlich kürzerer Zeit aufgerufen werden als die Complete Setups, die sämtliche Einstellungen des UPL/UPD beinhalten.

Bei Auslieferung sind die Setups so konfiguriert, daß die Meßergebnisse auf einem "Default"-Drucker ausgedruckt werden können, das bedeutet, daß die Einstellungen des zuletzt vom UPL/UPD benutzten Druckers verwendet werden. Der Bildschirm des UPL/UPD ist auf Farbwiedergabe eingestellt, ein externer Monitor wird angesteuert. Diese Einstellungen können natürlich den Gegebenheiten des Anwenders angepaßt werden, hierzu müssen die Einstellungen im OPTION-Panel geändert werden.

Möglicherweise besteht der Wunsch weitere Veränderungen an einzelnen Setups vorzunehmen. Hierzu müssen die entsprechenden Setups aufgerufen werden und nach Beendigung der Einstellungen unter demselben Namen wieder abgespeichert werden. Als Änderungen kommen in Frage:

- Eingabe eines eventuellen Kommentartextes in die grafischen Darstellungen ("Comment" im DISPLAY-Panel)
- Definieren von Toleranzkurven/-werten ("Limit Check" im DISPLAY-Panel)
- Wahl der Einstellungen, die im STATUS-Panel erscheinen sollen ("Anhaken")

WICHTIG: bei Änderung von nicht hier aufgeführten Einstellungen ist der einwandfreie Ablauf der Software nicht sichergestellt!

#### **3.5. Setup Konvertierung bei Firmware-Updates**

Bei einem Firmware-Update des UPL/UPD müssen die Setups möglicherweise konvertiert werden. Beim Laden der Setups geschieht dies automatisch, hierdurch ergeben sich jedoch unnötige Wartezeiten bei jedem Ladevorgang, wodurch ein ordnungsgemäßer Ablauf der Meßsequenz evtl. unmöglich wird. Um dies zu vermeiden, sollten die Setups vor dem Start der Applikationssoftware konvertiert und dann neu abgespeichert werden. Hierfür gibt es zwei Möglichkeiten:

• auf DOS-Ebene durch Aufruf des Konverterprogramms des UPL/UPDs:

#### DO\_CONV \CDPLAYER

hierbei werden alle Setups in der Directory CDPLAYER konvertiert

• auf UPL/UPD-Ebene durch Laden jedes Setups und anschließendem Speichern

WICHTIG: bei auf READ ONLY gesetzten Setups muß zuerst das "r"-Attribut gelöscht werden (auf der DOS-Ebene mit dem Befehl ATTRIB -r).

# **4. Bedienkonzept**

Nach dem Starten des Programms wird der Benutzer zur Eingabe einiger Informationen aufgefordert, die auf dem Prüfprotokoll mit ausgedruckt werden. Es sind dies die Typenbezeichnung des zu prüfenden CD-Players und der Name des Prüfers. Datum und Uhrzeit werden automatisch von der Systemuhr des UPL/UPD übernommen.

Danach erscheint die Liste der möglichen Messungen. Es besteht die Wahlmöglichkeit, einen automatischen Meßablauf durchzuführen, oder aber die Meßschritte einzeln anzufahren. Dies ist zum Beispiel notwendig für Messungen, die über die in der Meßsequenz durchgeführten Tests hinausgehen. Mit Erscheinen der Liste der möglichen Messungen wird der Softkey CONFIG (=F11) eingeblendet. Dieser Softkey verzweigt in ein Menü, in dem bei Bedarf zwischen den Einheiten dB und % umgeschaltet werden kann. Diese Wahl gilt für die THD+N-Messung, die Intermodulation- und die Differenzton-Messung. In den meisten Fällen werden die Messungen wohl an den analogen unsymmetrischen Ausgängen des CD-Spielers durchgeführt. Aber auch die Verwendung der symmetrischen Schnittstellen wie bei professionellen CD-Playern notwendig - ist möglich. Dies kann ebenfalls im Config-Menü festgelegt werden.

Nach der Rückkehr zum Hauptmenü wird nun die entsprechende Messung ausgewählt. Es folgt die Aufforderung:

Select track X and press PLAY,

wobei "X" für die benötigte Track-Nummer der Test-Disc steht.

Das Programm erkennt den Start der Test-CD automatisch und beginnt mit den Messungen. Auch die Synchronisation auf die einzelnen Meßschritte erfolgt automatisch. Hierzu wird die Pegel- und Frequenzfolge der CD ausgewertet und so im Meßablauf entsprechend weitergeschaltet. Bei Meßabschnitten, die bei Unzulänglichkeiten des Prüflings keine eindeutige Zuordnung der Meßschritte ermöglichen, wie bei der Linearitätsmessung, sind zur Programmfortschaltung auf der CD kurze Abschnitte mit höherem Pegel bzw. abweichender Frequenz eingefügt.

An unterschiedlichen Stellen des Programmablaufs werden Softkeys am unteren Rand des Displays eingeblendet. Mit Hilfe dieser Softkeys.- die auch auf die jeweiligen Funktionstasten der externen Tastatur übertragen sind - kann in den Ablauf eingegriffen werden.

Folgende Funktionen werden verwendet:

GOTO UPD (=F5)

hält das laufende Programm an und schaltet auf die manuelle Bedienung des UPL/UPD um, ohne BASIC zu beenden. Hiermit kann z.B. eine Grafik mittels Cursor ausgewertet werden, oder ein Kommentar in die Grafik eingegeben werden.

STOP (=F7)

unterbricht die laufende Messung, gefolgt von

CONT (=F7)

womit die Messung fortgesetzt wird

CONFIG (=F11)

verzweigt in die oben angesprochene Konfigurationsroutine

HARDCOPY (=F12)

gibt den Bildschirm oder einen Ergebnissausdruck auf die im Option-Panel gewählte Schnittstelle aus (Drucker, Plotter oder auf File)

# **5. Meßverfahren**

#### **5.1. Meßvorschriften**

Die Messungen erfolgen gemäß der internationalen Norm IEC 1096:1992 - Methods of measuring the characteristics of reproducing equipment for digital-audio compact discs - bzw. der europäischen Ausgabe EN 61096:1993 -Meßverfahren für die Eigenschaften von Wiedergabegeräten für Digital-Audio-Compact-Discs.

Hierbei sind allerdings die Messungen

- "Maximale Leistungsaufnahme"
- "Frequenzgang mit Absenkung (Deemphase)", sowie
- "Zugriffszeiten"

nicht Bestandteil des hier beschriebenen Meßablaufs. Die Messung der "Ausgangs-Polarität" wird etwas modifiziert durchgeführt, da das in der Norm vorgesehene Prüfsignal auf der Rohde & Schwarz Test-CD nicht zur Verfügung steht.

Zusätzlich zur Norm wird die Messung der Abtastsicherheit beschrieben.

#### **5.2. Meßaufbau**

Benötigt werden ein Audio Analyzer UPL oder UPD, eine Test-Disc UPA-CD sowie evtl. ein Drucker zur Dokumentation der Ergebnisse.

Der Ausgang des CD-Payers für den linken Kanal in an den Meßeingang 1 des UPL/UPD anzuschließen, der rechte Kanal wird mit Eingang 2 verbunden.

Bei allen Messungen ist auf richtige Erdung zu achten, um z.B. Brummschleifen zu vermeiden. Da CD-Spieler normalerweise floatende Ausgänge haben, werden die Eingänge des UPL/UPD geerdet. Dies geschieht durch die Einstellung "Common GROUND" und ist in den Applikations-Setups bereits berücksichtigt.

Der Drucker wird an die Centronics-Schnittstelle angeschlossen.

#### **6. Messungen**

Im folgenden werden die einzelnen Messungen in der Reihenfolge beschrieben, wie sie im Rahmen des automatischen Meßablaufes durchgeführt werden.

Bei einigen Messungen ist die Verwendung eines Tiefpaßfilters vorgeschrieben, das Signalanteile von über 20 kHz unterdrückt. Die Dämpfung muß bei 24,1 kHz mindestens 60 dB betragen, ab 44,1 kHz mindestens 100 dB. Bei dieser Applikation wird der Analyzer ANLG22kHz verwendet. Er weist einen ebenen Frequenzgang bis 22 kHz auf und unterdrückt alle höherfrequenten Signalanteile. Hiermit werden die Anforderungen der IEC 1096 weit übertroffen.

Die Notwendigkeit des Tiefpaßfilters ist darin begründet, daß bei den Messungen nur der Hörfrequenzbereich von 20 Hz bis 20 kHz bewertet wird. Bei der digitalen Signalverarbeitung im CD-Spieler ist es aber unvermeidbar, daß sowohl Taktreste als auch Mischprodukte und Spiegelfrequenzen auftreten. Die Spiegelfrequenz 44,1 kHz - f<sub>s</sub> wird im CD-Player mehr oder weniger gut durch das eingebaute Antialiasing-Filter unterdrückt. Bei hohen Signalfrequenzen, wo Nutzfrequenz und Störfrequenz immer näher zusammenrücken, ist hierzu jedoch ein relativ hoher Schaltungsaufwand erforderlich, der in der Praxis aus Kostengründen oftmals unterbleibt. Ohne eine zusätzliche Filterung würde nun beispielsweise die Klirrfaktormessung durch Spiegelfrequenzen verfälscht werden, was sich in ansteigenden Werten des Klirrfaktors zu hohen Frequenzen zeigt. Die Verwendung des Tiefpasses sorgt für korrekte Meßergebnisse.

#### **6.1. Bezugs-Ausgangsspannung und Kanal-Asymmetrie**

Die Effektiv-Ausgangsspannung des CD-Players wird bei Wiedergabe des aufgezeichneten Bezugspegels (bei 1 kHz) in beiden Kanälen gemessen und als Bezugswert für weitere Messungen gespeichert. Die Angabe erfolgt in Volt.

Gleichzeitig wird die Pegeldifferenz zwischen den beiden Kanälen berechnet und in dB angezeigt.

WICHTIG: Ist am CD-Player ein Lautstärkeregler vorhanden, ist dieser auf Nennausgangsspannung einzustellen.

Bei hochwertigen Geräten sollte die Pegeldifferenz nicht wesentlich über 0,1 dB liegen.

#### **6.2. Frequenzabweichung**

Die Messung wird auch als Geschwindigkeitsabweichung (pitch error) bezeichnet. Hierzu wird die Frequenz des wiedergegebenen Signals mit der Sollfrequenz der Meß-CD verglichen und die Abweichung in Prozent angegeben.

Üblicherweise sind die Abweichungen von der Sollgeschwindigkeit sehr gering, da diese durch die Genauigkeit des eingebauten Quarzes bestimmt wird. Die Meßwerte bewegen sich meist im Bereich von etwa 0,1 %. Es sind jedoch auch vereinzelt CD-Player mit deutlich höheren Abweichungen zu finden, so z.B. portable Geräte, die anstelle des Quarzes einfache Keramikschwinger verwenden. Professionelle Geräte verfügen zum Teil über die Möglichkeit, die Abspielgeschwindigkeit zu variieren. Mit der angegebenen Messung kann hier der Einstellbereich überprüft werden.

#### **6.3. Signal-Rausch-Verhältnis**

Die IEC 1096 sieht hier die Angabe des Signal-Rausch-Abstandes (gemäß IEC 268-1) sowohl unbewertet, als auch mit A-Bewertungsfilter vor. Die Messung wird für beide Kanäle getrennt durchgeführt. Bei der vorliegenden Applikation wird außerdem der S/N-Wert mit Bewertung nach CCIR 468 angegeben, wie er im professionellen Bereich üblich ist.

Gemessen wird das Verhältnis des wiedergegebenen Bezugspegels zum Geräuschpegel bei der Wiedergabe eines digitalen Stille-Signals. Die Test-CD enthält hier ein "Digital Null" Signal, d.h. der Wandler bekommt kein Signal. Hauptsächlich das Rauschen der analogen Komponenten und die Einkopplung von Störungen in die Ausgangsverstärker wirken sich auf die Meßergebnisse aus.

Gute CD-Player zeigen hier Meßwerte bis über 100 dB (mit A-Bewertung).

#### **6.4. Dynamikbereich**

Gemessen wird der Wert von Geräusch und Verzerrungen relativ zum aufgezeichneten Bezugspegel. Die Angabe erfolgt in dB.

Der Dynamikbereich von digitalen Systemen wird neben den analogen Effekten wie Rauschen auch durch die Quantisierung des Signals begrenzt. Bei der CD, die mit 16 bit linear digitalisiert ist, ergibt sich theoretisch ein Dynamikbereich von etwas über 98 dB (bei einer Bewertungsbandbreite von 20 kHz). Auch CD-Player mit 18- oder 20-bit-Wandlern können diese Grenze nicht überschreiten, da die Information auf der CD nur in 16-bit-Worten vorliegt. Allerdings kann man damit erreichen, daß die Dynamik nicht durch zusätzliche Auflösungsfehler verschlechtert wird. Da man jedoch davon ausgehen kann, daß die Quantisierungsfehler auf der CD und die des Wandlers nicht korreliert sind, ist es auch bei Top-Geräten mit 16-bit Wandlern möglich, die theoretisch möglichen 98 dB zu erreichen. Die IEC schreibt für diese Messung ein Prüfsignal mit einem Pegel von 60 dB unter dem Bezugspegel vor. Dies ist notwendig, um die Effekte der nichtlinearen Verzerrungen (verursacht durch die analogen Schaltungsteile) von denen des Quantisierungsfehlers zu trennen. Bei den hier verwendeten kleinen Pegeln von ca. 2 mV spielen diese Verzerrungen praktisch keine Rolle mehr.

Gemessen wird nun THD + Noise, was bei diesen kleinen Pegeln jedoch nicht von allen Klirrfaktormessern bewerkstelligt werden kann. Aus diesem Grund schreibt die IEC die Verwendung eines Spannungs-Verstärkers vor, der den Pegel auf auch für einfachere Klirrfaktormesser erfaßbare Pegel anhebt. Die Audio Analysatoren UPL und UPD sind auf derartige Hilfseinrichtungen nicht angewiesen, sie sind auch ohne Zusatzverstärker in der Lage, den Dynamikbereich bis weit über 100 dB zu ermitteln. Bezogen wird das Ergebnis auf den Bezugspegel, das bedeutet, daß im Ergebnis zum THD+N-Wert, der ja auf das Ausgangssignal bezogen ist, die 60 dB für das abgesenkte Signal addiert werden müssen. Das vorliegende Applikationsprogramm berücksichtigt dies.

Vor Inkrafttreten der IEC 1096 wurde der Dynamikbereich mit einem A-Filter bewertet. Um hier Vergleiche zu früheren Messungen anstellen zu können, wird bei der vorliegenden Applikation auch der A-bewertete Dynamikbereich angegeben.

Hochwertige CD-Player erreichen Werte von 95 dB und mehr (gemessen ohne A-Bewertung).

#### **6.5. Pegel-Nichtlinearität**

Die Pegel-Nichtlinearität ist die tatsächliche Abweichung des Ausgangssignals relativ zu dem auf der CD aufgezeichneten Pegel. Häufig wird diese Messung als Wandler-Linearität bezeichnet. Die Abweichungen zwischen gemessenen und aufgezeichneten Pegeln werden - für beide Kanäle getrennt - für jeden Meßschritt in dB angegeben, und zwar für Prüfsignale bis 90 dB unter Bezugspegel bei 1 kHz Signalfrequenz. Um Rauschen und andere Störeinflüsse zu unterdrücken, werden die Messungen selektiv durchgeführt.

Auf der Rohde & Schwarz Test-CD sind hierzu Prüfsignale enthalten, die anfänglich in 10 dB-Schritten, dann in Schritten abgesenkt wrden, die sich an die Stufung der Bitstruktur anpassen. Die zwischen den einzelnen Schritten eingefügten Signale (0 dB, 2 kHz) dienen der Synchronisation des Meßablaufes, da aus den Pegelmeßwerten nicht zuverlässig auf die einzelnen Stufen geschlossen werden kann, soweit es sich um Prüflinge mit mäßiger Wandlerlinearität handelt.

Bei dieser für die Wiedergabequalität wichtigen Messung gibt es erhebliche Unterschiede zwischen den CD-Playern. Während gute Geräte bis zu Pegel von unter -80 dB Linearitätsfehler von < 1 dB aufweisen, sind bei einfacheren Geräten Abweichungen von mehr als 10 dB möglich. Auch die völlige Unterdrückung von kleinsten Pegeln ist möglich. Durch die absichtliche Unterdrückung oder Absenkung sehr kleiner Pegel können die Meßwerte für S/N oder Dynamikbereich bewußt verbessert werden! Bei großen Linearitätsfehlern sind daher diese Meßwerte kritisch zu interpretieren. Die Bilder 1 und 2 zeigen Meßbeispiele von qualitativ hochwertigen bzw. einfachen CD-Spielern.

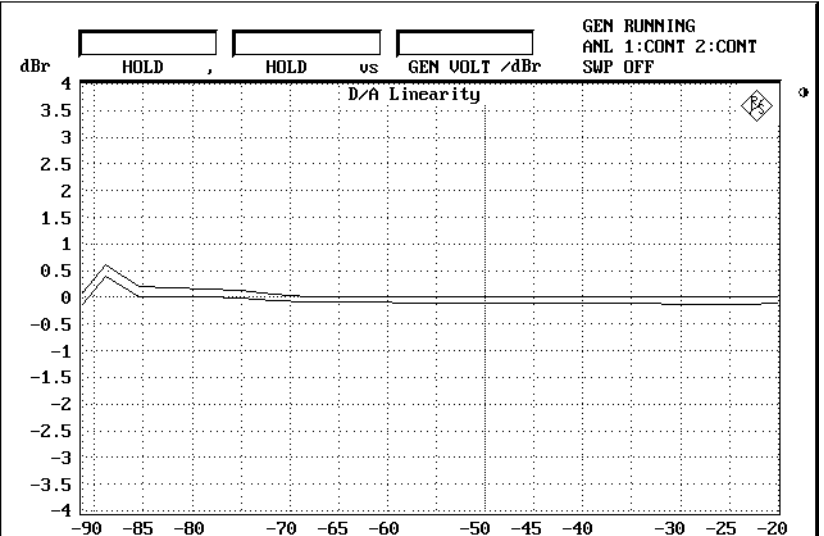

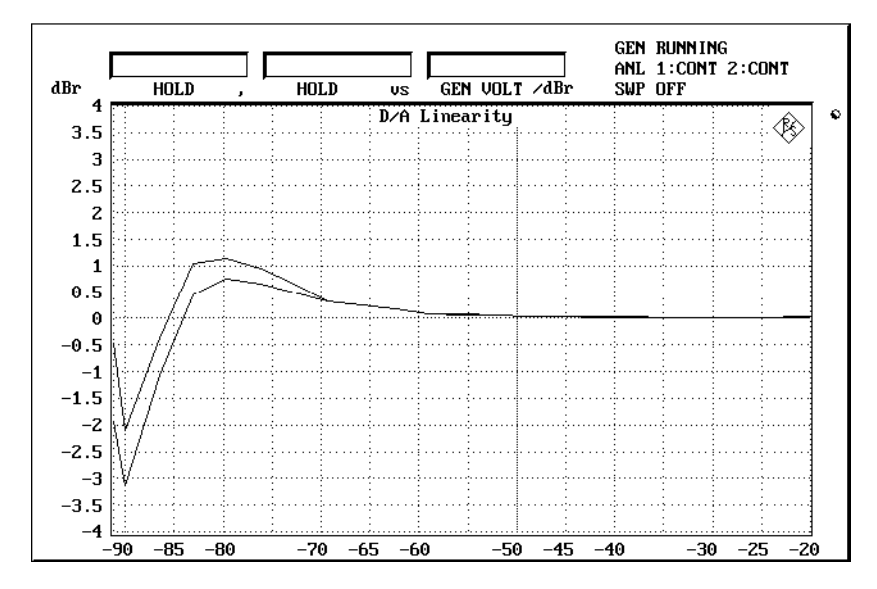

Bild 2: Meßbeispiel eines CD-Players mit großen Abweichungen von der Soll-Kurve

### **6.6. Frequenzgang**

Dargestellt wird der Ausgangspegel als Funktion der Frequenz in den beiden Kanälen.

Für diese Messung sind wahlweise gleitende Frequenz-Sweeps oder Festfrequenzen zulässig, wobei die Verwendung von Gleitfrequenzen zu aussagekräftigeren Ergebnissen führt. Auf der Rohde & Schwarz Test-CD werden Sweeps von 20 Hz bis 20 kHz verwendet, die für die beiden Kanäle hintereinander aufgezeichnet sind. Die hohe Meßgeschwindigkeit des UPL/UPD ergibt ein lückenloses Bild des Frequenzganges mit einer Pegelauflösung von 0,01 dB.

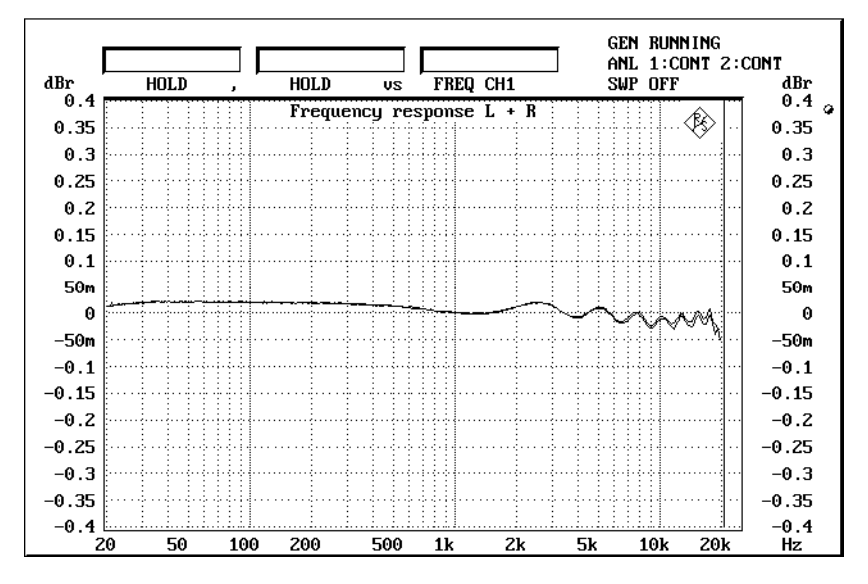

Bild 3: typischer Frequenzgang eines CD-Players mit digitaler Filterung

Auch einfache CD-Spieler weisen in der Regel Frequenzgänge auf, die denen analoger Komponenten weit überlegen sind. Häufig sieht man einen wellenförmigen Verlauf bei höheren Frequenzen, der durch die digitale Filterung im CD-Player hervorgrufen wird (Bild 3). Je höher die Polzahl des eingebauten Filters, desto flacher und ausgeglichener ist der Frequenzverlauf. Bei hochwertigen Geräten bleibt der Frequenzgang unter 0,1 dB.

Zu beachten ist, daß der Frequenzgang auf den Pegel bei 1 kHz für den jeweiligen Kanal bezogen ist. Mögliche Pegelunterschiede zwischen den beiden Kanälen, wie sie unter Punkt 6.1 gemessen wurden, sind daher aus der Frequenzgang-Darstellung nicht ablesbar!

#### **6.7. Klirrabstand**

Vorgeschrieben ist die Messung des THD+N-Wertes bei Festfrequenzen zwischen 20 Hz und 20 kHz, wobei die Signalfrequenz von 1 kHz eingeschlossen sein muß.

Die Test-CD von Rohde & Schwarz erfüllt diese Bedingung, sie enthält hierfür 12 Signalfrequenzen. Das Ergebnis kann wahlweise in % oder in dB dargestellt werden.

Durch unzureichende Antialiasing-Filterung entstehen im CD-Player Mischprodukte aus den Oberwellen der Signalfrequenz mit der Taktfrequenz oder deren Oberwellen. Diese können auch bei geringen Amplituden störend sein, da es sich um nichtharmonische Produkte handelt. Typische Mischprodukte sind zum Beispiel die 1. und die 3. Harmonische der Signalfrequenz mit der Taktfrequenz. So entstehen bei einer Signalfrequenz von 20 kHz die Mischprodukte 24,1 kHz (= 44,1 - 20) und 15,9 kHz (= 3 x 20 - 44,1), wie auf Bild 4 gut zu erkennen ist.

Einen typischen Verlauf des Kirrabstandes über der Frequenz zeigt Bild 5. Er weist einen leichten Anstieg bis etwa 10 kHz auf, da bis dahin die 1. Oberwelle des Signals noch mitgemessen wird. Oberhalb von 11 kHz wird diese vom Tiefpaßfilter unterdrückt, der Klirrfaktor fällt ab, allerdings wirken sich nun die oben beschriebenen Mischprodukte aus, und lassen die Kurve wieder ansteigen.

Hochwertige CD-Spieler erreichen im gesamten Meßbereich Klirrabstände von über 90 dB.

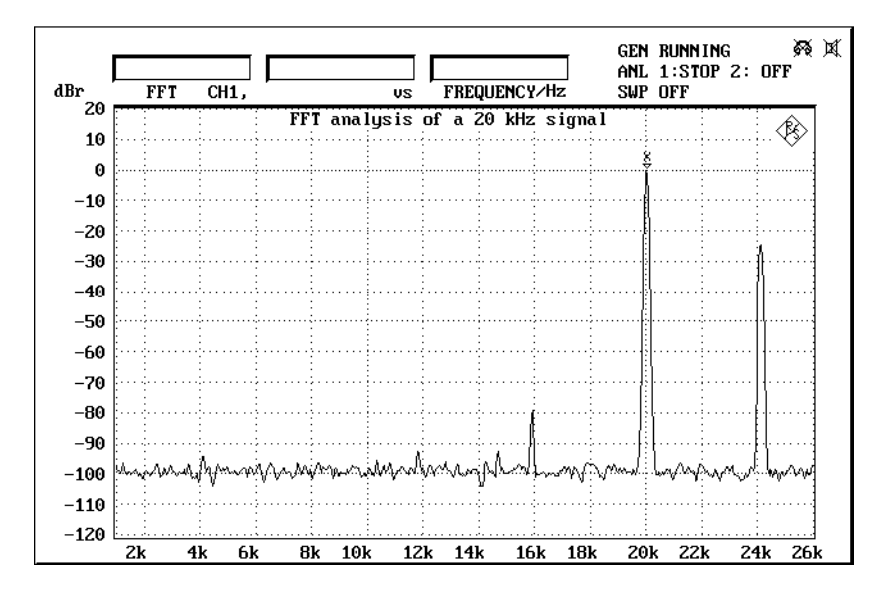

Bild 4: Typisches Klirrspektrum mit deutlichen Mischprodukten bei 24,1 kHz und 15,9 kHz

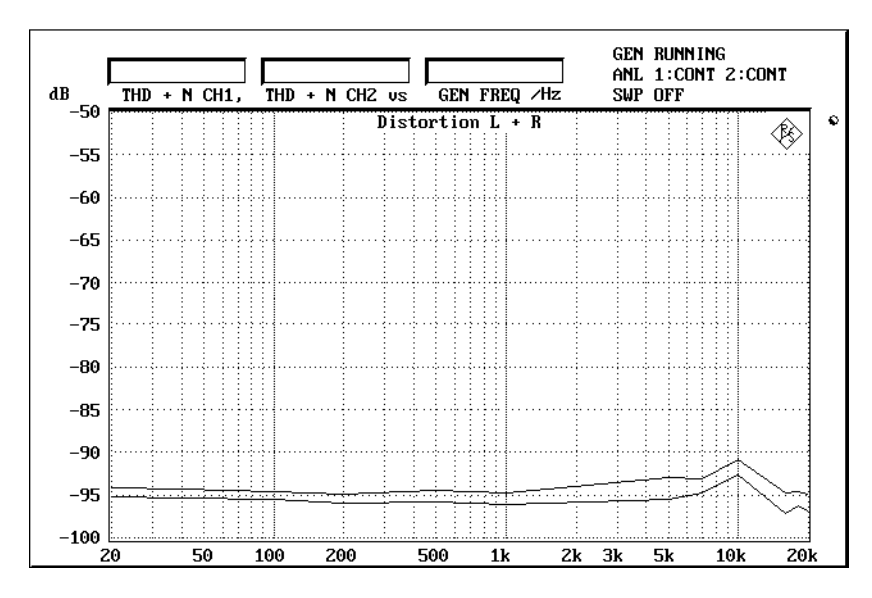

Bild 5: Beispiel eines Klirrverlaufes über der Frequenz

#### **6.8. Phasendifferenz**

Gemessen wird die Phasendifferenz zwischen linkem und rechtem Kanalausgang bei verschiedenen Frequenzen. Die IEC 1096 fordert hierfür Frequenzen von 1 kHz und 20 kHz, die Messung bei weiteren Frequenzen ist freigestellt.

Bei der vorliegenden Applikation wird die Phasenmessung parallel zur Klirrabstandsmessung durchgeführt, d.h. während die Prüfsignale ablaufen wird abwechselnd Klirrabstand und Phase gemessen. Das Phasen-Meßergebnis wird unmittelbar nach Abschluß der THD+N-Messsung angezeigt.

Top-CD-Spieler weisen Phasendifferenzen von weniger als 0,5 ° auf.

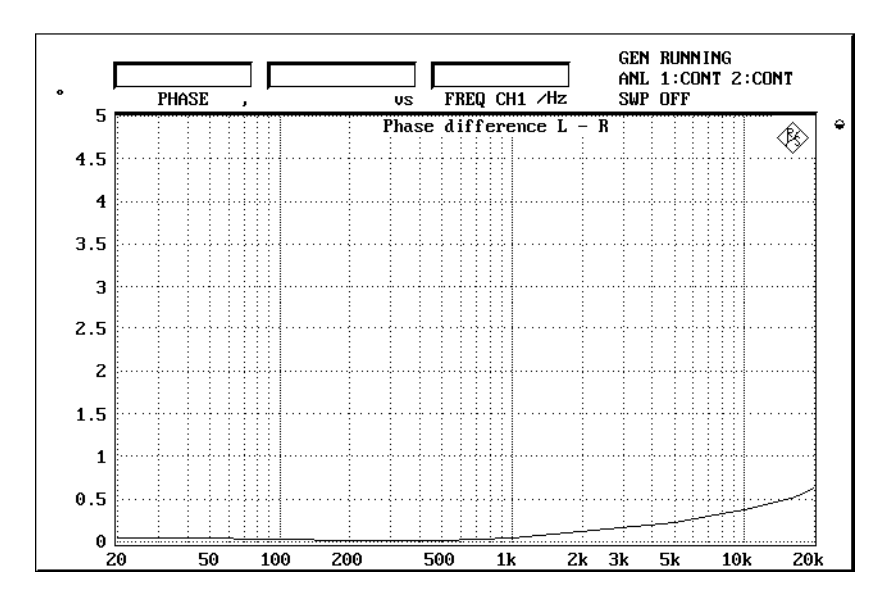

Bild 6: Beispiel eines Phasenverlaufes über der Frequenz eines guten CD-Spielers

In der Anfangszeit der CD-Spieler waren auch Geräte üblich, die nur über einen D/A-Wandler verfügten, der im Multiplexbetrieb arbeitete. Im einfachsten Fall ohne Oversampling ergibt sich durch die zeitliche Verschiebung um einen halben Systemtakt etwa 82 ° Phasendifferenz bei 20 kHz Signalfrequenz. Durch Oversampling und Kompensationsmaßnahmen kann die Phasendifferenz auf ca. die Hälfte gesenkt werden. Am typischen Anstieg des Phasenwinkels über der Frequenz ist diese "Sparausstattung" leicht zu erkennen.

Die IEC 1096 weist auf diesen Zeitversatz durch Verwendung eines Wandlers im Multiplexbetrieb hin, die folgende Grafik zeigt ein solches Beispiel.

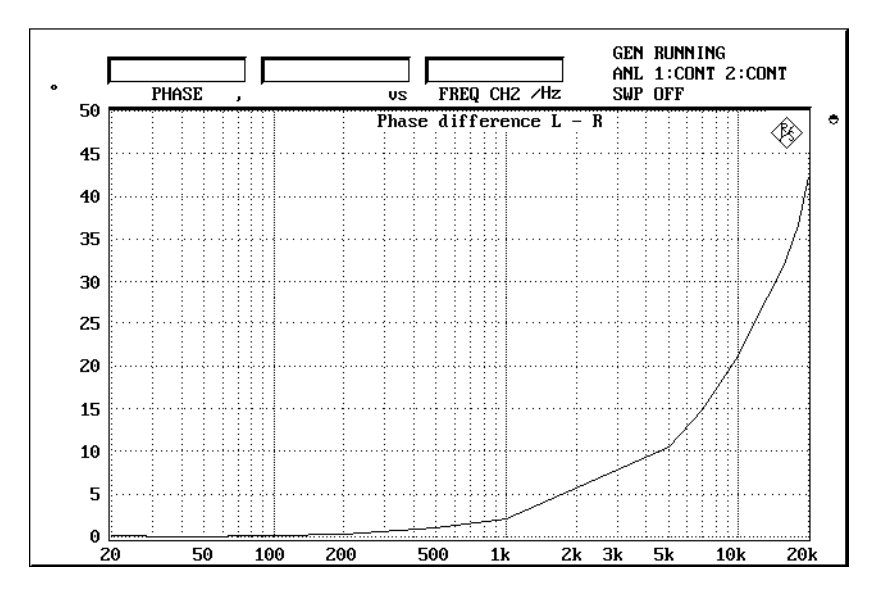

Bild 7: Phasenverlauf eines CD-Spielers mit nur einem D/A-Wandler

#### **6.9. Übersprechen**

Gemessen wird die Pegeldifferenz zwischen dem gewünschten Signal in einem Kanal und dem unerwünschten Signal im anderen Kanal, das durch das gewünschte Signal verursacht wird. Die Messung ist für beide Richtungen vorgeschrieben, und zwar zwingend bei 1 kHz, weitere Frequenzen sind freigestellt.

Die vorliegende Applikation führt die Übersprechmessung bei 1 kHz, 10 kHz und 20 kHz durch. Da bei hochwertigen Prüflingen der Übersprechpegel in die Nähe des Rauschens kommt, wird die Messung selektiv durchgeführt.

Ergebnisse im Bereich von 90 dB bis über 100 dB sind für hochwertige Geräte zu erwarten.

#### **6.10. Intermodulations-Verzerrungen**

Die Intermodulations-Verzerrungen werden als Verhältnis aller Intermodulationsprodukte zum Nutzsignal ausgedrückt. Für CD-Player ist die Messung der Intermodulations-Verzerrungen gemäß IEC 268-2 Abschnitt 7.2.8 vorgeschrieben, hierbei werden zwei Prüftöne im Pegelverhältnis 4:1 verwendet. Die Messung der Differenz-Frequenz-Verzerrungen gemäß IEC 268-2 Abschnitt 7.2.11, bei der zwei Prüftöne mit gleichem Pegel und 1 kHz Frequenzabstand überlagert werden, ist freigestellt.

Im Gegensatz zu den in der IEC 1096 vorgesehenen Prüffrequenzen für die Intermodulationsmessung von 60 Hz für das Störsignal und den 7 kHz für das Nutzsignal verwendet die Test-CD von Rohde & Schwarz für das Störsignal 400 Hz. Es besteht jedoch praktisch kein Unterschied für die Meßergebnisse.

Der Grund für die Frequenzkombination 400 Hz + 7 kHz liegt in der einfacheren und genaueren Meßmöglichkeit unter Verwendung des analog arbeitenden Audio Analyzers UPA. Die Frequenzkombination 60 Hz + 7 kHz ist auf der Test-CD auf Track 42 enthalten, mit dem UPL/UPD kann in Rahmen der Einzelschritt-Messungen auch dieses Prüfsignal verwendet werden. Da das Summensignal aus Nutz- und Störsignal die Vollaussteuerung der CD nicht überschreiten darf, ist das niederfrequente Signal mit -2 dB, das höherfrequente Signal mit -14 dB aufgezeichnet. Da bei einfachen Intermodulationsmeßgeräten das Quantisierungsrauschen des CD-Spielers den Meßwert für den Intermodulationsabstand begrenzt, und dieser auf das 7 kHz-Signal bezogen wird, sind maximal Werte bis ca. 85 dB möglich. Der UPL/UPD vermeidet diese Einschränkung, da dieser Audio Analyzer die Intermodulationsprodukte selektiv, und damit unabhängig vom Quantisierungsrauschen ermittelt.

Ebenfalls mit Hilfe der Einzelschritt-Messungen ist die Ermittlung der Differenz-Frequenz-Verzerrungen bei verschiedenen Frequenzkombinationen möglich. Hierzu dienen die Tracks 39 bis 41 der Test-CD. Dargestellt werden die Verzerrungsprodukte 2. und 3. Ordnung.

Für alle Intermodulations-Meßwerte sieht die IEC 1096 die Angabe in Prozent vor. Mit dem UPL/UPD ist wahlweise auch die Angabe in dB möglich.

Top-CD-Player erbringen ca. 90 dB Intermodulationsabstand und ca. 100 dB Differenz-Frequenz-Abstand.

#### **6.11. Ausgangs-Polarität**

Ermittelt wird der Spieler-Einfluß auf die Polarität des Ausgangssignals bei der Wiedergabe von Impulsen.

Hierzu schreibt die IEC 1096 zur Durchführung dieses Tests 0 dB-Impulse mit der Impulsbreite eines Datenwortes vor. Diese Signale sind auf der Rohde & Schwarz Test-CD nicht enthalten. Die Aufgabe dieser Messung ist es, festzustellen ob der CD-Spieler Impulse, die auf der CD gleichphasig aufgezeichnet sind, an seinen Ausgängen gleichphasig und in der richtigen Polarität ausgibt. Der bzw. die impulsinvertierenden Kanäle sind anzugeben.

Die vorliegende Applikationsschrift führt die Messung im Rahmen der Einzelschritt-Messungen etwas abgewandelt durch, kommt aber zu den gleichen Ergebnissen.

Mit Hilfe der Burst-Signale von Track 47 kann eine Impuls-Invertierung festgestellt werden. Beginnt der wiedergegebene Impuls mit einem positiven Anstieg, so liegt keine Invertierung vor. Hingewiesen wird in der IEC 1096 an dieser Stelle auch auf die Möglichkeit, daß der geprüfte CD-Spieler nur einen D/A-Wandler im Multiplexbetieb verwendet. Dies kann mit Hilfe der Messung der Phasendifferenz festgestellt werden und wurde bereits unter Punkt 6.8 beschrieben.

#### **6.12. Abtastsicherheit**

Eine Meßmethode zur Ermittlung des Verhaltens des CD-Spielers beim Auftreten von CD-Defekten ist in den Normungsausschüssen in Beratung.

Die vorliegende Applikation bietet die Möglichkeit, im Anschluß an die oben genannten Messungen auch die Abtastsicherheit zu testen. Hierzu sind allerdings spezielle Test-CDs notwendig, die simulierte Fehler enthalten. Das Applikationsprogramm fordert den Benutzer vor Durchführung des Tests zum Einlegen der entsprechenden CD auf. Hier wird die Fehlertestplatte CDT-016, Bestellbezeichnung SZZ P1054C, von National Panasonic verwendet. Sie enthält zwei verschiedene Fehlersimulationen:

- Fehler auf der Oberfläche der CD: Schmutz oder Kratzer auf der Plattenoberfläche können die Lesbarkeit der digitalen Daten beeinträchtigen, was durch kreisrunde Farbaufträge mit verschiedenem Durchmesser simuliert wird.
- Fehler in der Informationsschicht der CD um diese Fehler zu simulieren ist die Informationsschicht im Innern der CD in definierten Bereichen zerstört.

CD-Spieler reagieren zum Teil sehr unterschiedlich auf die beiden Fehlertypen. So gibt es Geräte, die zwar eine Fehlerart klaglos korrigieren, aber bei der anderen Art hörbare Signalveränderungen erzeugen. Es ist daher sinnvoll, immer beide Testvarianten durchzuführen.

Auf der CD sind die Informationen redundant gespeichert, es ist daher theoretisch möglich, unter Verwendung von Fehlerkorrekturroutinen den ursprünglichen Code wiederherzustellen, solange nicht mehr als 1,2 mm Länge der Informationsspur verlorengegangen sind. Allerdings sind nicht alle CD-Player in der Lage, auftretende Fehler gleich gut zu verarbeiten. Neben der fehlerfreien Rekonstruktion treten bisweilen Korrekturfehler auf, was sich in Veränderungen des Originalsignals, und damit in hörbaren "Klick"-Geräuschen äußert. Ist der CD-Spieler nicht in der Lage, das fehlende Signal zurückzugewinnen, so reagieren viele Geräte mit Muting, d.h. für die Dauer des Fehlers wird das Ausgangssignal des CD-Spielers stummgeschaltet. Es kann auch vorkommen, daß der Servokreis zur Nachführung des Lasers außer Tritt gerät, und somit die Platte "hängenbleibt". Da die o.a. Eigenschaften doch wesentlich für den Gebrauchswert eines CD-Spielers im Alltagsbetrieb sind, sollte der Abtastsicherheit entprechende Bedeutung beigemessen werden.

Bei der Messung dieser Effekte macht man sich die Tatsache zunutze, daß sich selbst kleinste Signalveränderungen in einem Anstieg des Klirrfaktors bemerkbar machen. Es wird daher der Klirrfaktor über der Zeit aufgezeichnet, während die fehlerhafte Spur abläuft. Sollte das Fehlerkorrekturverhalten des CD-Spielers Mängel aufweisen, so führt das periodische Durchlaufen des fehlerhaften Bereichs zum jeweiligen sprunghaften Anstieg des Klirrwertes, wie in Bild 8 gezeigt. Ein gleichbleibend niedriger Klirrfaktor läßt auf das fehlerfreie Arbeiten der Fehlerkorrektur-Schaltung schließen (Bild 9). Sollte der CD-Spieler das Signal zwischenzeitlich stummschalten (Muting), so wird dies im Audio Analyzer UPL/UPD durch den auftretenden Pegelsprung ebenfalls registriert. In der Meßgrafik sind diese Stellen als Lücken im Kurvenzug zu erkennen.

Gute CD-Spieler sollten beide Störungen, also Fehler auf der Plattenoberfläche sowie Defekte im Innern der Informationsspur klaglos beheben können. Verwendet wird hier jeweils die Spur mit den größten Unterbrechungen (0,9 mm). Durch Abspielen der anderen Spuren mit kleineren Defekt-Bereichen kann das Fehlerkorrekturvermögen des Prüflings eventuell genauer ermittelt werden.

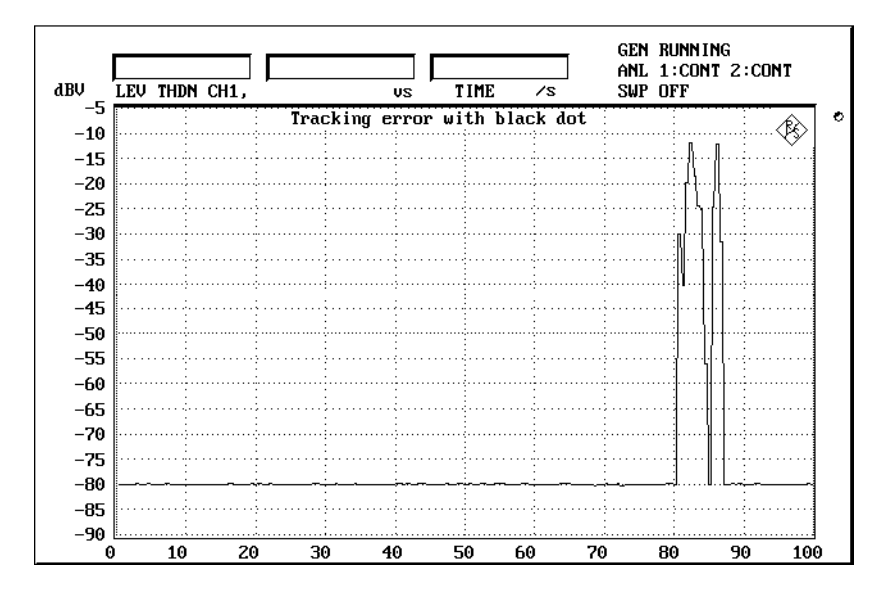

Bild 8: deutliche Störungen durch fehlerhafte Korrektur der ausgefallenen Daten

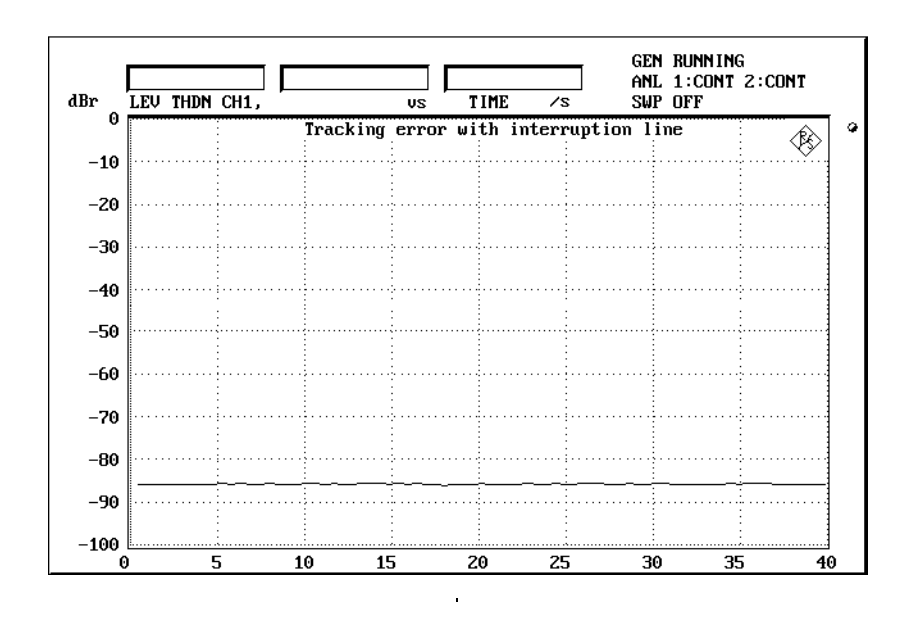

Bild 9: einwandfreie Fehlerkorrektur

# **7. Nachbearbeitung der Messungen**

Die Nachbearbeitung einer Messung ist nur bei den Einzelschritt-Messungen möglich. Hierzu muß zur manuellen UPL/UPD-Bedienung gewechselt werden, um dann Modifikationen z.B. an der Grafikausgabe vorzunehmen.

#### **7.1. Taskwechsel Selbststeuerung / manuelle Bedienung**

Am Ende von Einzelschritt-Messungen wird der Softkey "GOTO UPD" (F5) angeboten. Hiermit kann zur manuellen Bedienung des UPL/UPD gewechselt werden, ohne das BASIC-Programm zu beenden. Dies kann verwendet werden, um zum Beispiel:

- die Grafik-Skalierung zu ändern
- Grafik-Cursor ein- oder auszuschalten bzw. zu verschieben
- in die Grafik einen Kommentar einzugeben
- die Drucker-Schnittstelle umzukonfigurieren
- eine Teilbildgrafik mit hierzu modifiziertem Status-Panel auszudrucken
- Meßwerte oder Limit-Überschreitungen tabellarisch darzustellen

Die Rückkehr zum Applikationsprogramm erfolgt über die F3-Taste der externen Tastatur, und zwar zu der Stelle, an der das BASIC-Programm verlassen wurde.

Beim automatischen Meßablauf des CD-Player-Tests wird diese Unterbrechungsmöglichkeit nicht angeboten, da dadurch zwar das Programm angehalten werden könnte, der Ablauf der Test-CD jedoch weiterlaufen würde.

#### **7.2. Ausdrucken**

Nach Ablauf der Testsequenz wird ein Menü angeboten, das die Ausgabe des gesamten Meßprotokolls auf den Drucker ermöglicht, oder das gesamte Protokoll zur Archivierung abspeichert.

Nach den Einzelschritt-Messungen erscheint der Softkey "HARDCOPY" (F12); hiermit wird eine Hardcopy des Bildschirms ausgegeben, sofern Grafik dargestellt wird.

Natürlich ist es auch möglich, von der UPL/UPD-Ebene aus die Hardcopy-Funktion auszulösen, und so auch Trace-Daten oder Limit-Überschreitungen auszudrucken.

#### **7.3. Neustart der Messung**

Der Neustart der gesamten Applikation ist jederzeit durch Eingabe des BASIC-Befehls RUN möglich.

#### **7.4. Unterbrechung bzw. Fortsetzung einer Messung**

Mit dem Softkey "STOP" (F5) kann der Programmablauf unterbrochen werden. Die Beschriftung des Softkeys wechselt daraufhin in "CONT", die Messung kann nunmehr fortgesetzt werden.

#### **8. Beendigung der Applikation**

Durch Betätigung der Escape-Taste auf der externen Tastatur bzw. der Cancel-Taste am UPL/UPD wird in die vorhergehende Menü-Ebene zurückgewechselt. Aus der obersten Menü-Ebene bewirkt die gleiche Taste die Beendigung des Programms, d.h. durch mehrmaliges Drücken kann das Programm aus jeder Menü-Ebene heraus beendet werden.

Um ein versehentliches Beenden zu verhindern, wird allerdings zuvor eine entsprechende Abfrage aktiviert.

Ein Abbruch der Software ist jederzeit über die Tastenkombination "CTRL BREAK" möglich. Die Eingabe von "CONT" setzt das Programm fort, "RUN" führt einen Neustart aus.

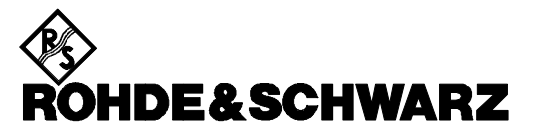

ROHDE & SCHWARZ GmbH & Co. KG **.** P.O.B. 80 14 69 **.** D-81614 München Telephone +49 1805 124242 · Fax +49 89 4129 - 3777 **.** Internet: http://www.rsd.de